**Activité 3 : Approfondissement : comment déterminer certains paramètres à partir d'une video ? (exemple d'une chute parabolique).**

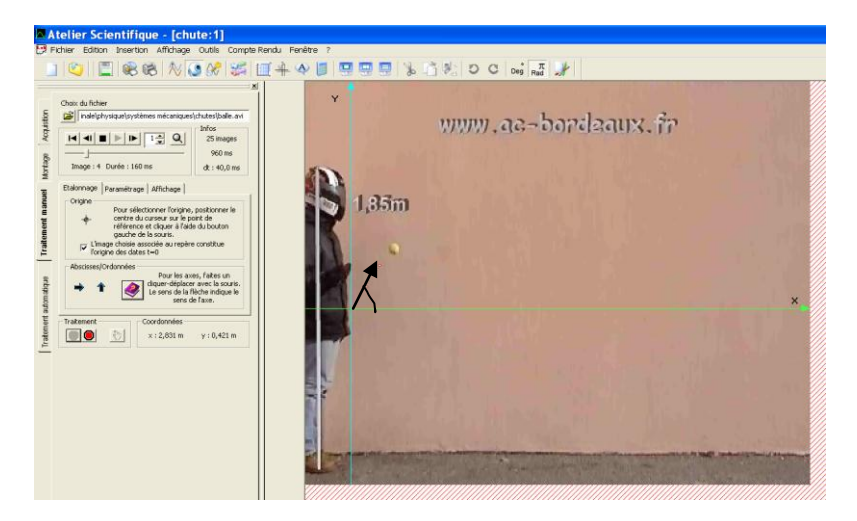

- 1. Ouvrir avec *generis 5+* (onglet video) le fichier *balle.avi*
- 2. Réaliser le pointage de la balle (voir notice) après avoir choisi le repère comme indiqué ci-dessus et après voir réalisé l'étalonnage à l'aide de la toise d'1,85 m.
- 3. Comparer le tableau obtenu (onglet tableau) avec celui du fichier correction *chute.lab*.
- 4. Modéliser la courbe représentant Y(X).
- 5. Ecrire l'expression mathématique numérique du modèle retenu ainsi que le coefficient de corrélation. Comment s'appelle ce type de courbe ?
- 6. Déterminer graphiquement l'altitude maximale atteinte par la balle.
- 7. Le modèle théorique donné par les lois de Newton si les frottements dus à l'air sont négligés donne  $Y(X) = 0, 5, g.$   $\frac{X^2}{2}$  $\frac{X^2}{v_0^2 \cdot \cos^2 \alpha}$  +tan $\alpha$ .X+ Y<sub>0</sub> avec g = 9,8 m.s<sup>-2</sup> l'accélération de la pesanteur terrestre, v<sub>0</sub> la vitesse initiale de la balle en m.s<sup>-1</sup>,  $\alpha$  (voir schéma) et Y<sub>0</sub>

l'altitude initiale de la balle.

En utilisant le modèle numérique, déterminer  $\alpha$ ,  $v_0$  et Y<sub>0</sub>.